## **CREACIÓN DE ÍNDICES ALFABÉTICOS**

Los índices alfabéticos se crean en Word de manera automática. Para ello hay que marcar las entradas que se desean.

## *Marcado Manual*

Para marcar manualmente una entrada para el índice (no obligatorio en la práctica) se procede del siguiente modo.

1. Marcar la palabra o frase que se desea integrar:

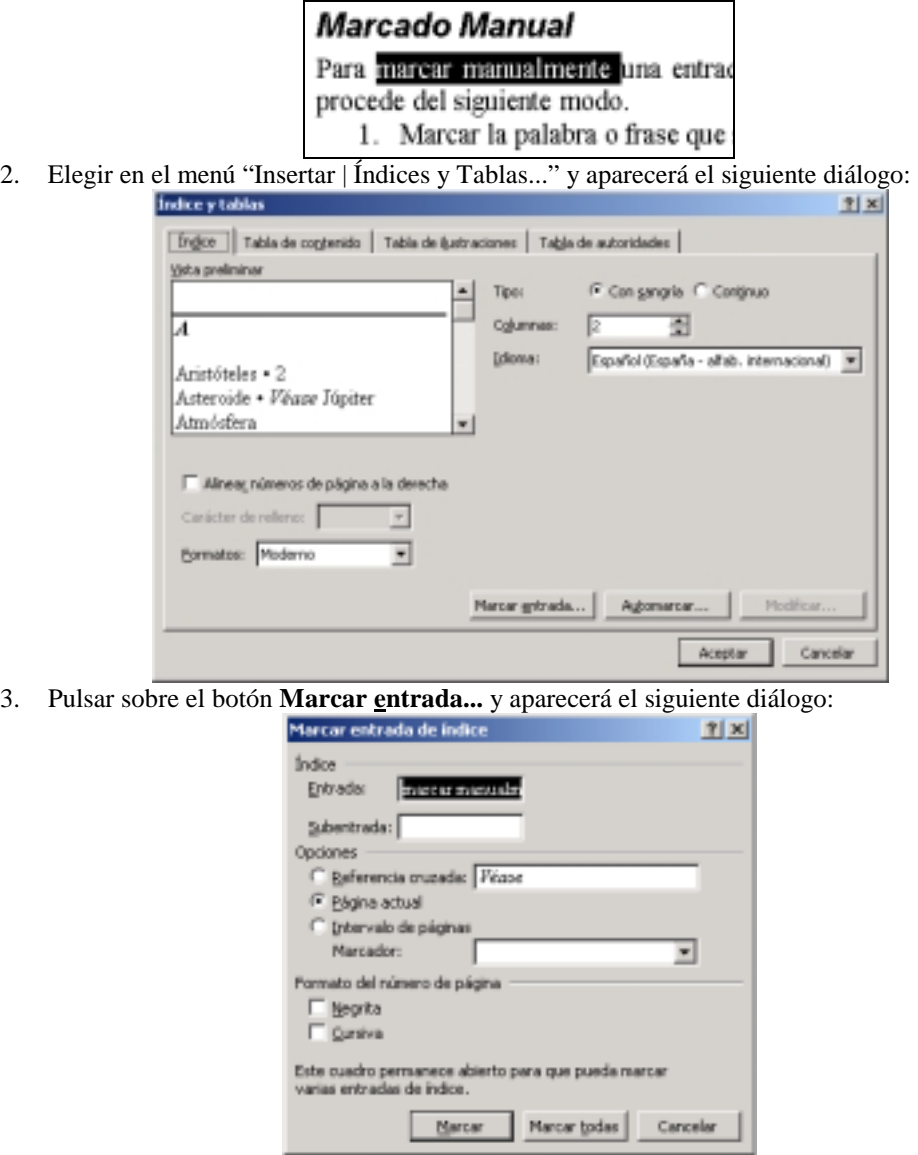

- 4. Elegir las opciones correspondientes: **Referencia cruzada** mostrará el texto "Vease...lo que deseemos poner", **Página actual** mostrará la entrada marcada justamente en la página actual e **Intervalo de páginas** buscará la frase seleccionada por todo ese intervalo marcando todas.
- 5. Elegir **Marcar**
- 6. En este momento se visionan todos los códigos de control que se quitan pulsando sobre el botón

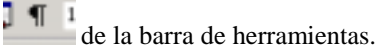

En este momento la entrada o entradas seleccionadas estarán marcadas para ser incluidas en el índice.

## *Marcado Automático*

El marcado automático requiere de la creación previa de un documento de Word con la lista de palabras y frases que s desea incluir en el índice alfabético (Como ejemplo se adjunta el fichero "Terminos.doc". Para marcar todas las entradas en automático se procede del siguiente modo.

1. Elegir en el menú "Insertar | Índices y Tablas..." y aparecerá el siguiente diálogo:

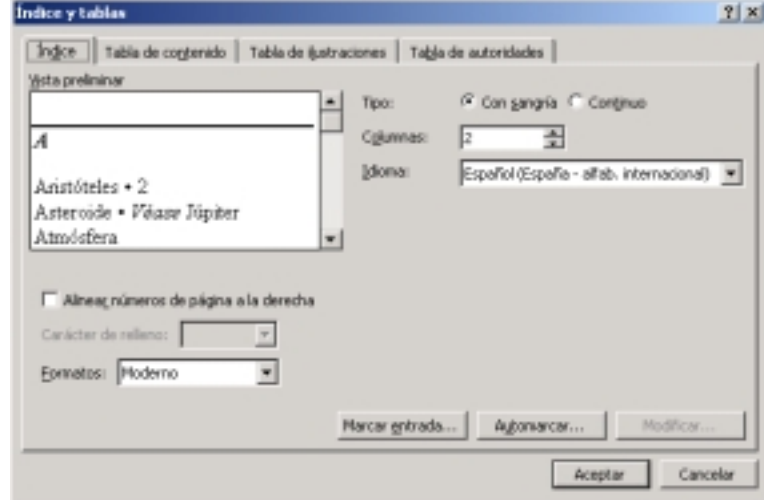

- 2. Elegir **Automarcar...** y aparecerá una ventana de navegación para buscar el fichero con la lista de palabras.
- 3. Buscar y seleccionar el fichero (por ejemplo "Terminos.doc").
- 4. Word marcará todas las coincidencias de las entradas de "Terminos.doc" en el documento actual y mostrará los códigos de control que se quitan como en el caso anterior.

## *Generación del Índice*

Si el índice no ha sido generado aún se procede del siguiente modo:

- 1. Colocar el cursor de escritura en el lugar donde se desea crear el índice.
- 2. Elegir en el menú "Insertar | Índices y Tablas..." y aparecerá el siguiente diálogo:

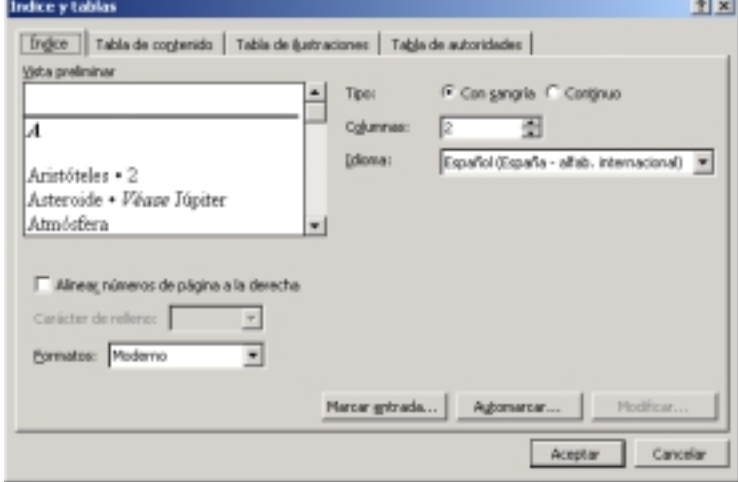

3. Elegir **Aceptar**.

Si el índice ya ha sido generado una vez se puede refrescar den siguiente modo:

1. Pulsar con el botón derecho del ratón sobre cualquier elemento del índice ya generado:

 $\overline{D}$ 

- Definición de términos · 17 Descripción de C<sup> $\frac{\pi}{2}$ cote</sub></sup> **Descripción de Cataluny<br>
Descripción detal** $\frac{1}{2}$ **<br>
Descripción de Claterrors<br>
Diagrama de Claterrors<br>
Diagrama de Esti** $\frac{1}{2}$ **<br>
Diagrama de Esti** $\frac{1}{2}$ **<br>
Diagrama de Flujej gando...<br>
Diagrama de Inte**  $\equiv \frac{1}{2}$ **<br>
2.**
- 
- 3. Automáticamente se regenera el índice